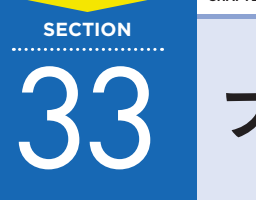

33 **フォームを仕上げよう**

最後にボタンの見た目やフォームの設定を変更して、フォームを仕上げましょう。設定がすべて完了したら、 送信テストを行って動作を確認します。

## 1 **「送信」ボタンの文字を変更しよう**

フォームの最後にある「送信」ボタンは、文字を変更することができます。

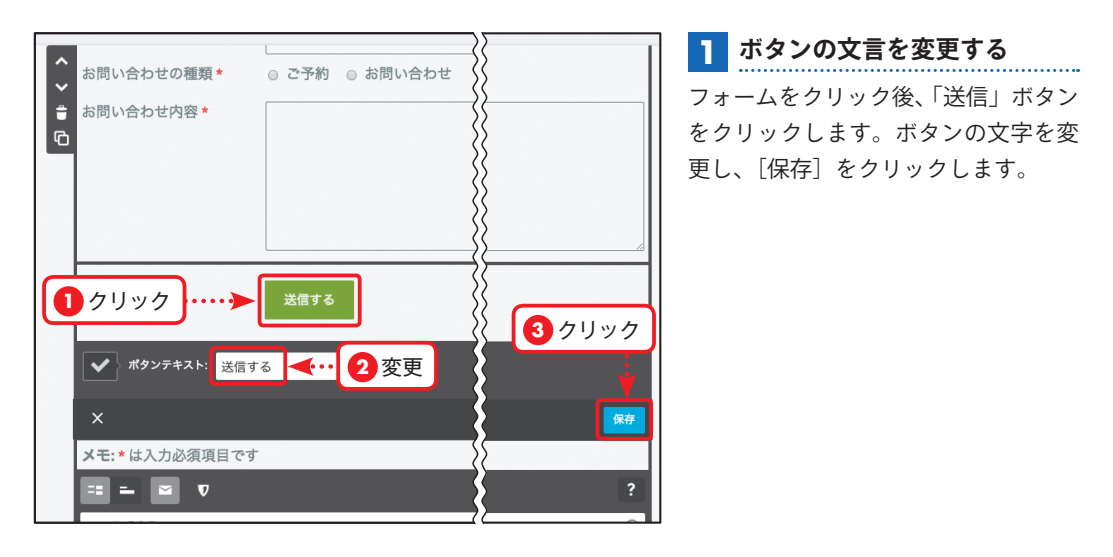

## 2 **送信先のメールアドレスを変更しよう**

初期状態では、Jimdo に登録したときのメールアドレスが自動的に設定されています。別のメールアド レスに変更することもできます。

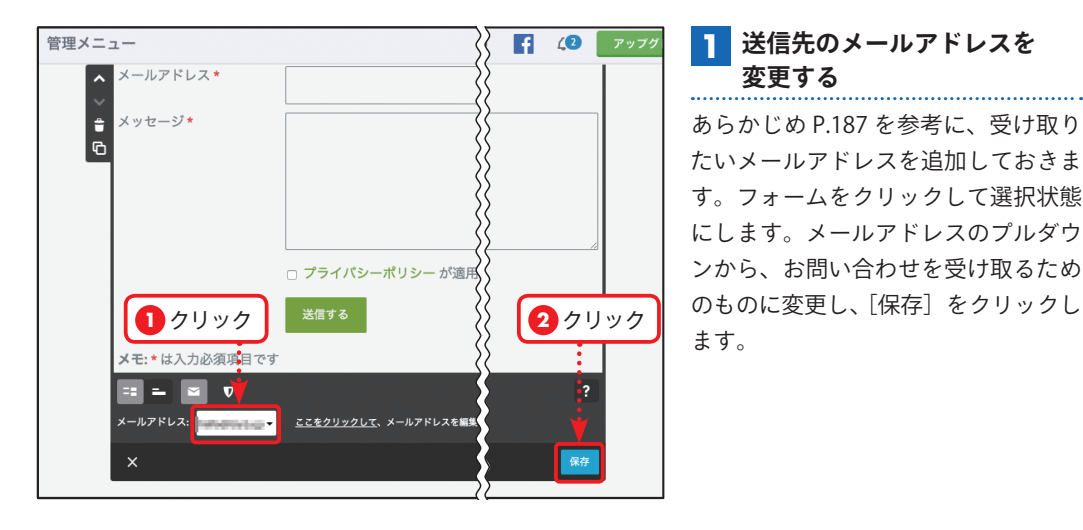

**CHAPTER**